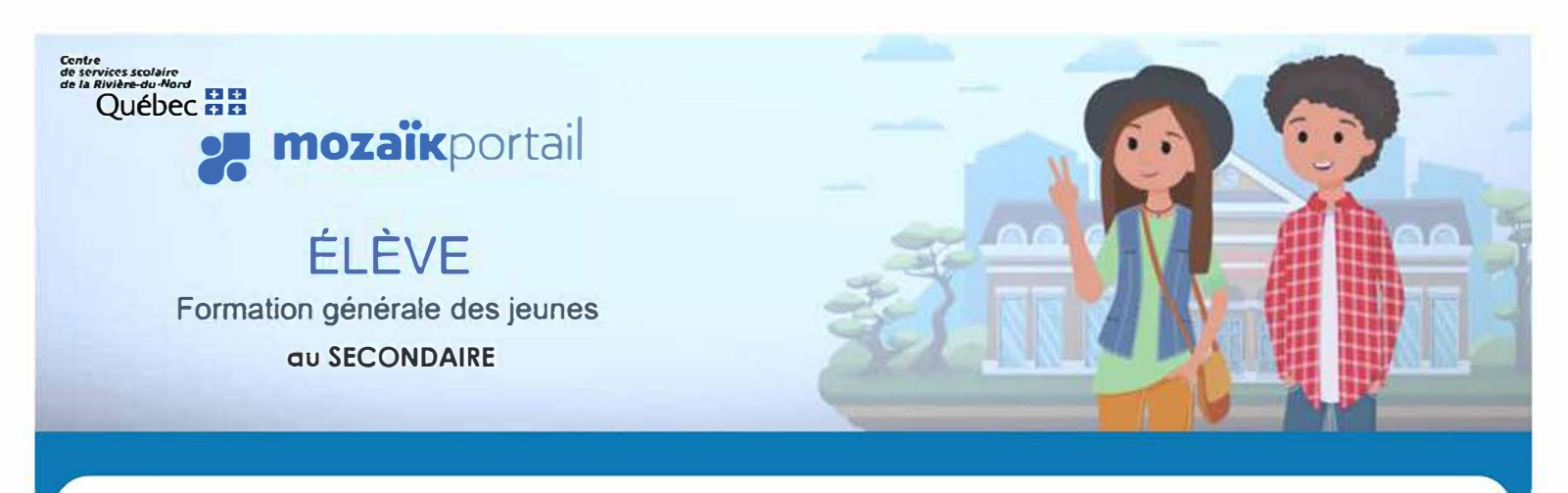

## **Utilise le lien suivant pour te connecter :**

# **https://mozaikportail.ca/**

# Voici les différentes fonctionnalités qui te sont accessibles

### **.1- Mon Profil**

Consulter mes informations scolaires

Afficher mes choix de cours

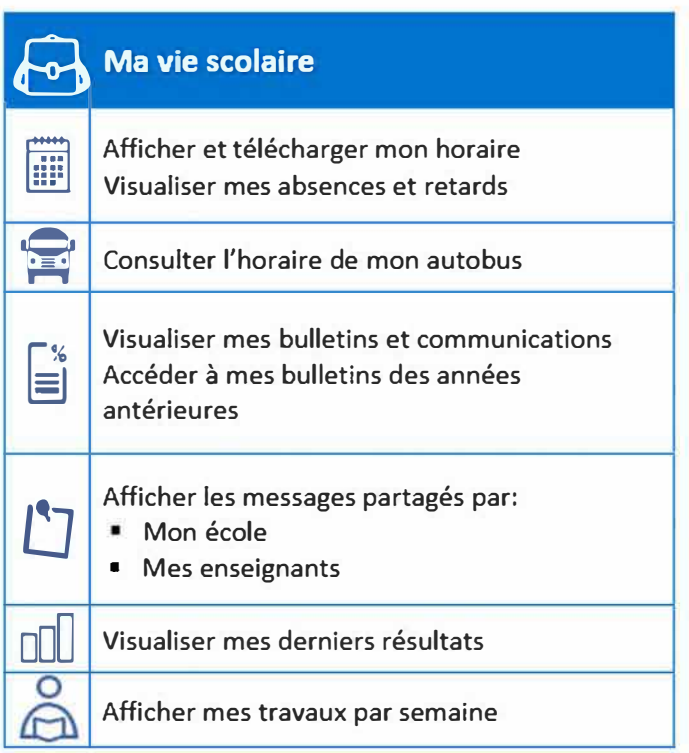

## **Il\ Mes cours**

Consulter mes matières et résultats

Attribuer une couleur différente par cours

Envoyer un courriel à mes enseignants

Accéder aux documents partagés par mes enseignants

## **Ressources**

Consulter mes courriels dans ma boîte Outlook Accéder aux ressources partagées par

- Mon école
- Mes enseignants

### **(E Se connecter**

#### Mozaikportail.ca

#### Cliquer sur **Se connecter**

- Mon courriel @csrdn.qc.ca
- Mon mot de passe (fourni par l'école)

-

Cliquer sur la tuile mauve **Élèves** 

# Mozaïk-Portail **Accès aux courriels**

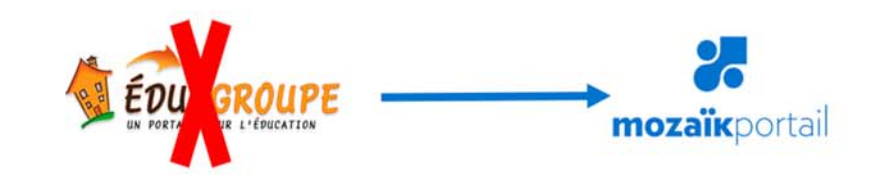

Centre

de services scolaire de la Rivière-du-Nord

\*\*

Juébec **ma** 

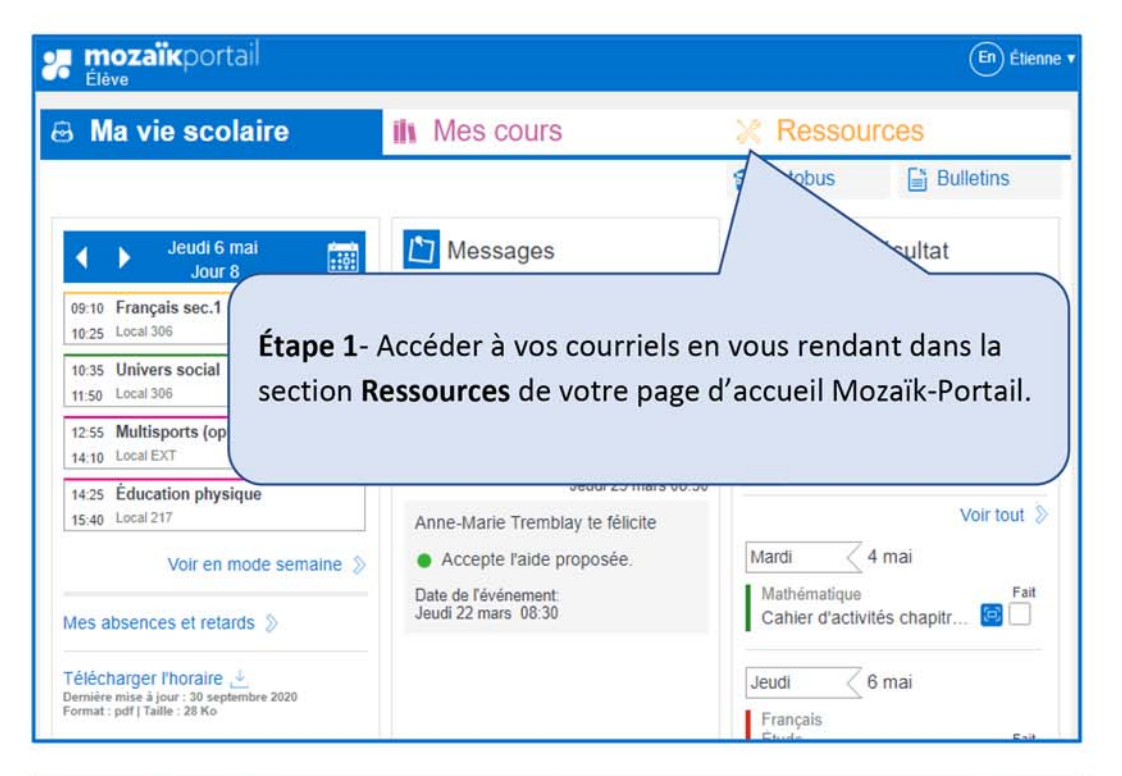

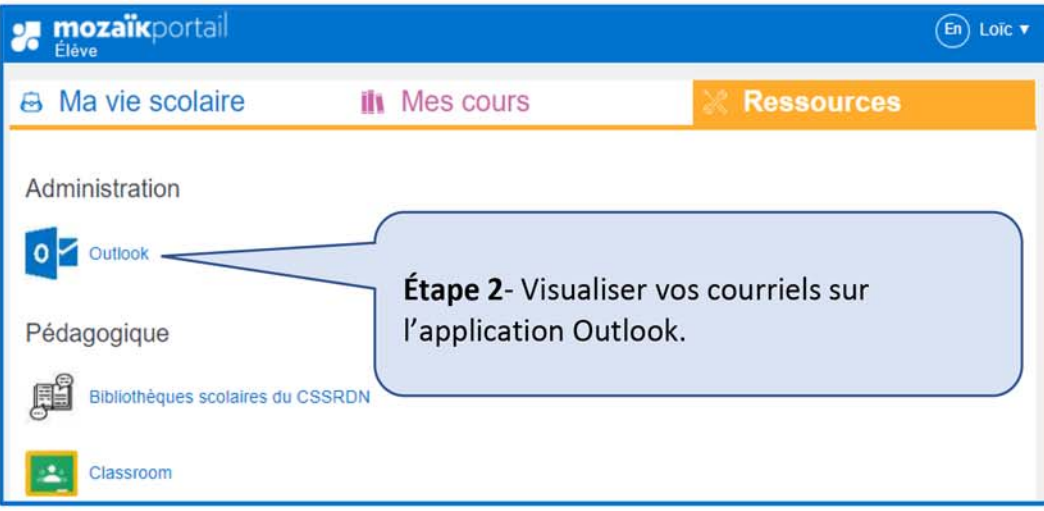